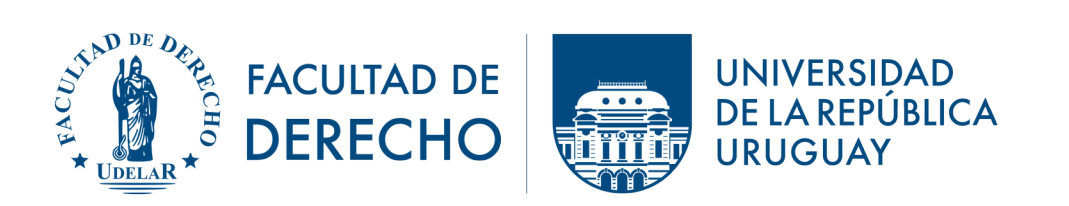

## **Instructivo para realización en Plataforma EVA de informes de cursos e informes de docentes con grado no encargado de curso**

1) El Docente titular del curso deberá iniciar sesión de forma habitual en la plataforma EVA-Fder:<https://eva.fder.udelar.edu.uy/login-eva/>

2) En "Mis cursos" encontrará uno denominado "Coordinación General Docente", cuyo link es<https://eva.fder.udelar.edu.uy/course/view.php?id=240>

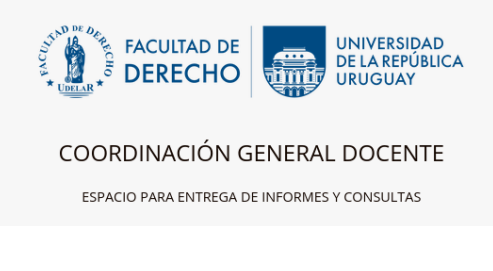

En dicho espacio **encontrará tres elementos:**

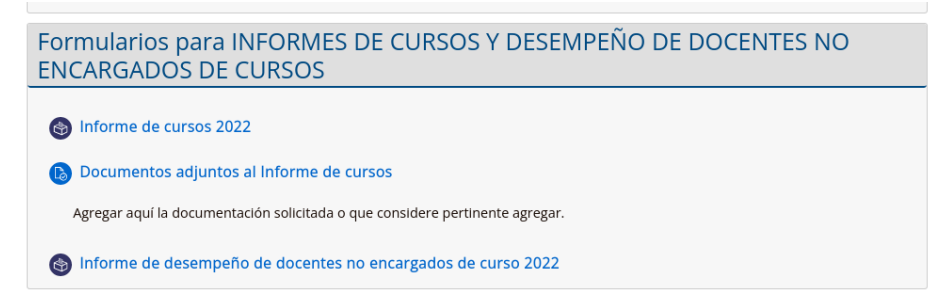

3) Para completar el **Informe de cursos 2022** y el **Informe de desempeño de docentes no encargados de cursos** deberá clickear sobre ellos y al hacerlo se abrirá una ventana donde podrá acceder al formulario.

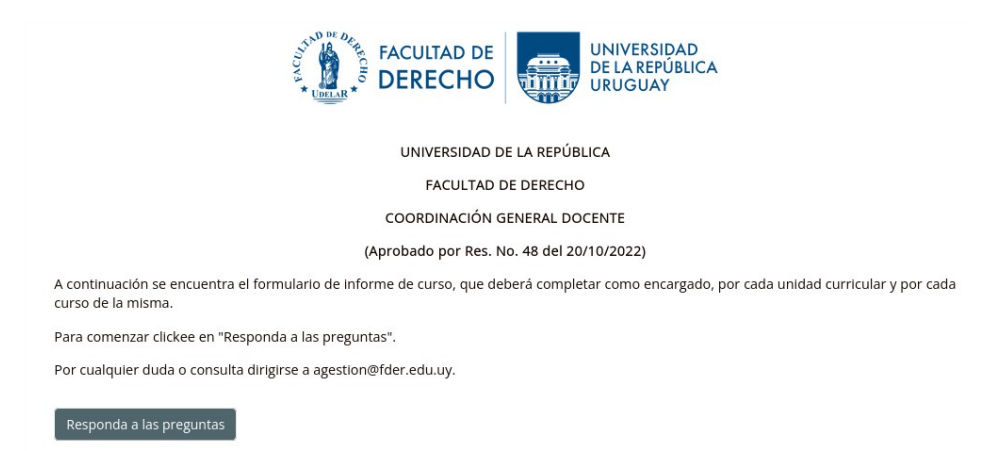

4) Clickea nuevamente sobre el botón "Responda a las preguntas" y allí aparecerá el formulario, que deberá completar en todos los campos indicados.

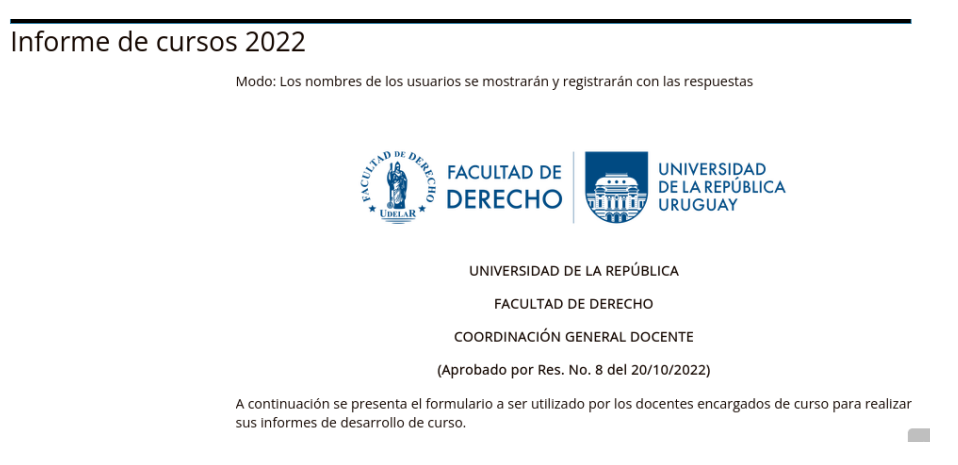

5) En los campos que hay un recuadro, deberá escribir— por ejemplo: "Año calendario", "Unidad curricular (UC)"—; mientras que en los que tienen un desplegable (fechitas), deberá marcar una de las opciones— por ejemplo: "Carrera", "Instituto/Grupo Docente/ Centro"—.

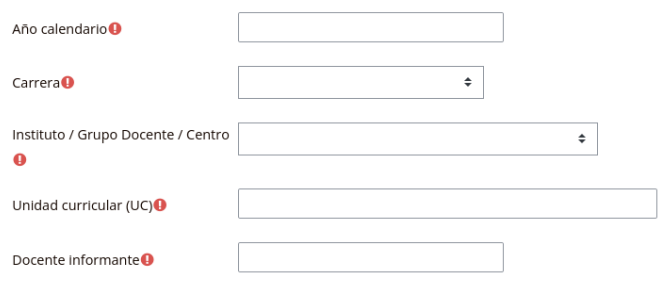

6) En los campos en los que las opciones están visibles, podrá marcar solamente una cuando estén precedidas de círculos y más de una cuando lo estén por un cuadrado; por ejemplo: "Porcentaje de horas del curso a cargo del docente encargado de curso" y "Características del curso a nivel de carrera".

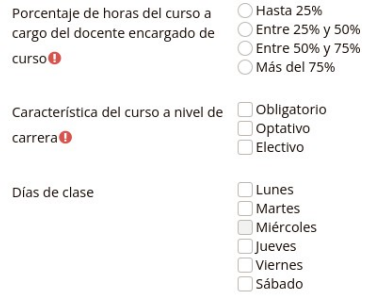

7) En la sección denominada "II) Niveles de ejecución del curso", podrá agregar los cronogramas en [Documentos adjuntos al Informe de cursos"](https://eva.fder.udelar.edu.uy/mod/assign/view.php?id=138970) clickeando sobre el link habilitado y yendo a "Agregar entrega".

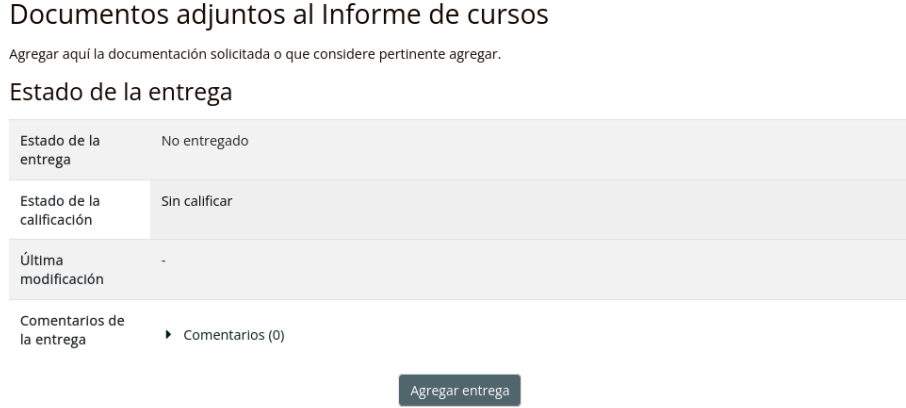

8) Al final del formulario, debe indicar la documentación que ha agregado.

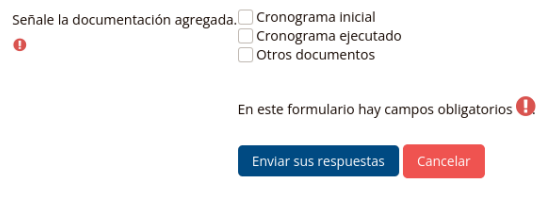

9) Y luego de revisar sus respuestas presiona en el botón "Enviar sus respuestas".

10) Para completar el formulario **Informe de desempeño de docentes no encargados de cursos 2022**, se dirigirá nuevamente en el espacio de Coordinación General Docente y procederá de la forma indicada.

**NOTA**: Tenga presente que deberá completar un formulario de **Informe de cursos 2022** por cada curso que tenga a su cargo (sin importar si es de la misma unidad curricular) y un **Informe de desempeño de docentes no encargados de cursos** por cada uno de los integrantes del equipo con grado, que lo acompañen en cada uno de dichos cursos.

Por aclaraciones o consultas: **agestion@fder.edu.uy**

## POR CONSULTAS O ASESORAMIENTO

## Equipo ProFUEVA

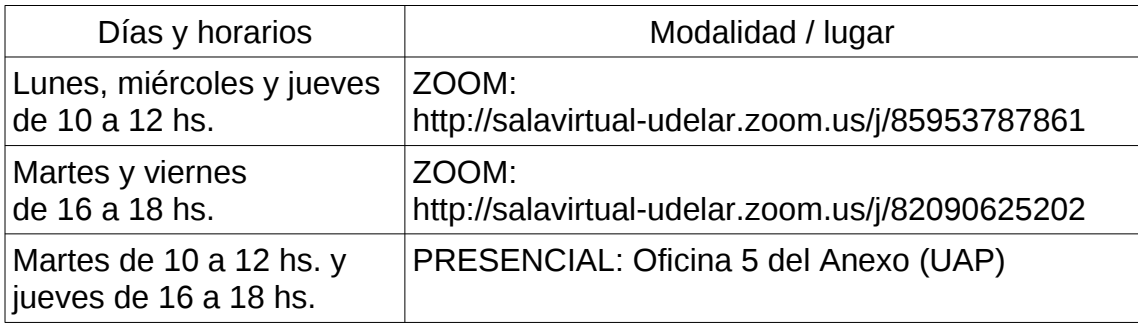